# User Manual for GIGI-Pick v1.06

Author: Charles Y K Cheung [cykc@uw.edu] Ellen M Wijsman [wijsman@uw.edu] Department of Biostatistics University of Washington

Last Modified on 2/3/2015

# **Contents**

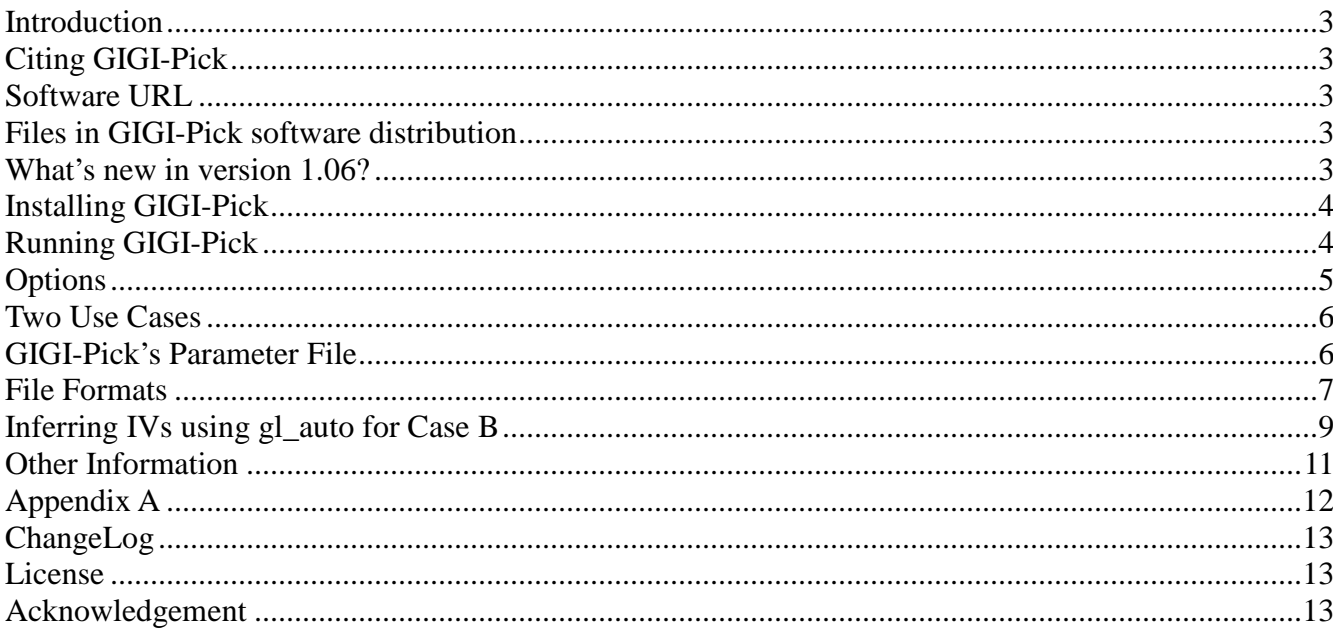

### **Introduction**

GIGI-Pick is a computer program to evaluate sequencing choices and to suggest who to select for sequencing in pedigrees. We assume that a common goal is to collect sequence data on subjects in pedigrees to identify risk alleles, and to accomplish this goal, we seek to first sequence a subset of subjects in the pedigrees and then use imputed genotypes to identify risk alleles. GIGI-Pick can use the location where there is evidence of linkage to increase the chance of imputing well in a particular region of interest. In this case, GIGI-Pick uses existing markers from linkage analysis to infer inheritance vectors, which are then used to recommend subjects to be sequenced. This situation usually arises when linkage analysis has already suggested a chromosomal region to prioritize. Alternatively, GIGI-Pick leverages the pedigree structure to suggest subjects for sequencing, which may be more suitable in situations when multiple phenotypes are of interest or when prior evidence of linkage is not available.

### **Citing GIGI-Pick**

Cheung CYK, Blue EM, Wijsman EM (2014) A statistical framework to guide sequencing choices in pedigrees. American Journal of Human Genetics 94:257-267.

### **Software URL**

GIGI-Pick is developed under the **linux** environment. The program is available for download at <http://faculty.washington.edu/wijsman/software.shtml>

### **Files in GIGI-Pick software distribution**

GIGI-Pick software code and its dependency files - the Mersenne random number generator

• example folder

### **What's new in version 1.06?**

We have made changes so that GIGI is now compatible with the new Inheritance Vectors file format generated by MORGAN's gl\_auto version 3.2! Because this new file format no longer requires users to provide GIGI with the meiosis indexes, GIGI can now directly use the MORGAN pedigree file. (In the past version that uses MORGAN's gl\_auto version 3.1 or earlier, users must create the pedigreemeiosis file from manually parsing the console output of gl\_auto.) Therefore, to avoid confusion, we suggest our users to use the pedigree file instead of the pedigree meiosis file from now on.

We also understand the importance of backward compatibility. You may continue to use gl\_auto's output from the pre v3.2 and the pedigree meiosis file (in place of the pedigree file). GIGI will detect which kind of the file you are using and read it properly.

# **Installing GIGI-Pick**

Simply unzip the files, navigate to the code directory, and type **make**

If make does not work, go to the GIGI-Pick.cpp's directory and install the program by **g++ GIGI-Pick.cpp -o GIGI-Pick**

# **Running GIGI-Pick**

GIGI-Pick accepts a parameter file. To run GIGI-Pick, type

#### **./GIGI-Pick -param=<parameter file> <options>**

To run the example file, go to the main GIGI-Pick program directory, and type **./GIGI-Pick**

Then, type "**Example**" without the quotation and press enter.

or equivalently, for this example that comes with the software:

#### **./GIGI-Pick -param=selectionExample/param-IV\_formatted\_v32.txt**

Users can run GIGI-Pick using the "interactive" mode or the automatic subject selection "batch" mode. The interactive mode allows users to have extensive interaction with the program to evaluate different design choices. This mode is assumed by default. To run the batch mode instead, use the "-batch=#".

e.g.

./GIGI-Pick -param=selectionExample/param.txt **-batch=10** 

to ask GIGI-Pick to select 10 subjects for sequencing and outputs to the current working directory. and

./GIGI-Pick -param=selectionExample/param.txt -batch=10 **-outD=selectionExample/batchOutput** asks GIGI-Pick to writes the output files to the specified "selectionExample/batchOutput" directory.

# **Options**

[The flags are case-sensitive.]

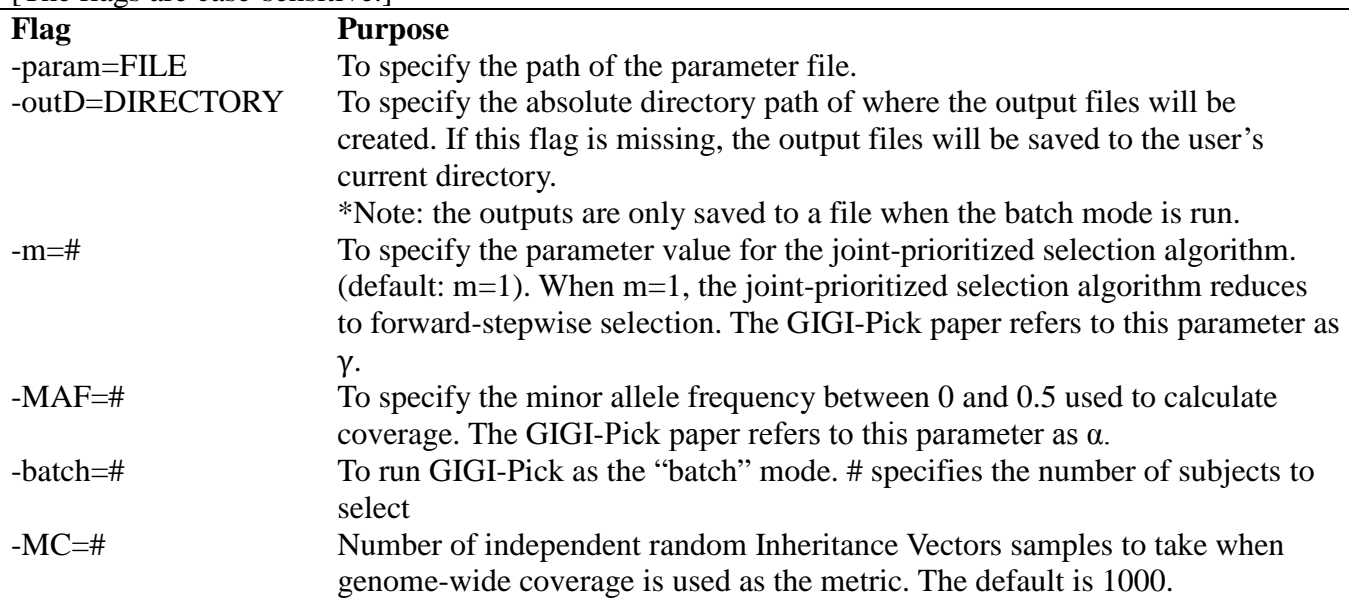

### **Two Use Cases**

GIGI-Pick uses a metric called "coverage" to compare sequencing choices. The g*enome-wide coverage* measures the coverage at a random locus in the genome and the *local coverage* measures the coverage at the position of interest in a specified region.

- A) Genome-wide coverage may be desired if prior information about a candidate chromosomal region is not available or if multiple trait phenotypes are collected on a pedigree. To compute the genome-wide coverage, GIGI-Pick only requires a pedigree structure file.
- B) Local coverage may be desired if the user intends to prioritize the search of causal variants on a specific region on a chromosome. To compute the local coverage, GIGI-Pick needs the sampled inheritance vectors (IVs) file from **gl** auto and other corresponding files. (See the section: Inferring IVs using gl\_auto for Case B.)

### **GIGI-Pick's Parameter File**

The parameter file tells GIGI-Pick where to look for the required files. For case A, GIGI-Pick only requires the minimum of one file that describes the pedigree structure. For case B, GIGI-Pick requires the minimum of a pedigree meiosis file that user prepares from the output of gl\_auto, an IVs file (from gl\_auto), a file specifying the map positions of framework markers, and a file specifying the map position of interest to optimize for genotype imputation.

An **example** of the parameter file is found in the example directory under **selectionExample/param-IV\_formatted\_v32.txt**

In GIGI-Pick\_v1.06, the parameter file is organized as follows:

**pedigree=**selectionExample/ped52.MORGAN.ped **frameworkIV=**selectionExample/frameworkPanel.IV.v32.txt  $numIV=100$ **frameworkMap=**selectionExample/framework.map **samplingPoints=**selectionExample/dense\_48\_52cM.map **otherPedigreeInformation=**selectionExample/ped52\_can\_need\_select.txt

For Case A, only the **pedigree** is required. **otherPedigreeInformation** is optional. For Case B, **pedigree, frameworkIV, numIV, frameworkMap,** and **samplingPoints** are required. **otherPedigreeInformation** is optional.

Notes:

I suggest using the absolute paths of the filenames instead of relative paths. (The parameter file in the example folder is created using a relative path.)

### **File Formats**

*Examples of these files are provided in the selectionExample directory [refer to the param.txt for the filename of these files]*

*Case A.* 

#### **pedigree:**

The pedigree file should either be the **ordered** MORGAN-compatible pedigree structure OR the pedigree meiosis file. Please refer to Case B for the description of the latter file.

An example of the ordered MORGAN-compatible pedigree structure file:

input pedigree size **6** input pedigree record names 3 integers 2 input pedigree record trait 1 integer 2 \*\*\*\*\*

**101 0 0 1 0 102 0 0 2 0 201 101 102 1 0 202 101 102 2 0 2010 0 0 2 0 301 201 2010 1 0**

#### **(In bold are the content that can be changed.)**

The first 3 lines contains information describing the pedigree. The  $4<sup>th</sup>$  line is simply five  $*$ . In the remaining lines, the first column is the subject ID, the second column is the ID of the subject's father, the third column is the ID of the subject's mother, the fourth column is the sex (1=male, 2=female), and the fifth column is the dummy trait (integer value – **just put 0**).

Note:

- 1. The pedigree data must begin on the  $5<sup>th</sup>$  line.
- 2. The pedigree data **must be ordered** in the form that **ancestors must preceed descendants**. For example, subject 101 and 102 must be specified before 201 and 202. Subject 201 and 2010 must be specified before subject 301.

#### Please refer to

<http://www.stat.washington.edu/thompson/Genepi/MORGAN/Morgan.shtml> for more information.

#### *Case B.*

#### **pedigree:**

Here, the pedigree refers to the pedigree meiosis file obtained from gl\_auto's console output. The pedigree meiosis specifies the pedigree structure and the index of meioses that GIGI-Pick needs to use to read in the corresponding Inheritance Vectors. GIGI-Pick imputes genotypes on subjects specified in this pedigree. Please refer to the **Inferring IVs using gl\_auto** section for creation of this file.

#### **frameworkIV:**

The Inheritance Vectors file describes the descent pattern of chromosomes at the positions of the framework markers. It is the output file that **gl\_auto** generates. The content of this file is generated by gl\_auto. When you run gl\_auto, you should instruct gl\_auto to print Meiosis Indicators instead of Founder Genome Labels.

#### **numIV:**

This corresponds to the number of samples that the user actually prints to the the frameworkIV file.

#### **frameworkMap**: map positions of framework markers

The marker map positions of the framework markers file is a text-file which contains the map distance in centi-Morgans (cM) based on the Haldane map function. Markers must be ordered in ascending order and consistent with the order used in gl\_auto. Each line contains the position of a marker.

position of Marker1 position of Marker2 position of Marker3 ...

position of MarkerN

eg 1.0 2.0 3.0 4.0 ...

#### **samplingPoints:**

Region on the chromosome to sample in Haldane map position in centi-Morgan. For example, if the bounding intervals of the region of interest are 48 and 52, the file would be a single line containing the two numbers:

e.g. 48 52

#### **otherPedigreeInformation:**

This file specifies additional details about the pedigree. This file contains three columns. The first column is the subject ID.

The second column specifies who are available for sequencing in the pedigree  $(0=no, 1=ves)$ . The third column specifies who have already been chosen for sequencing  $(0=$ not pre-chosen,  $1=$ prechosen).

…

In this example, subject 102, 201, 202, and 301 are available for sequencing, and subject 202 has been pre-chosen for sequencing.

# **Inferring IVs using gl\_auto for Case B**

The first step to impute genotypes is to use framework markers to infer IVs. Framework markers are a relatively sparse set of markers that are used to infer IVs on a chromosome of interest. For this purpose, we use gl\_auto, a program in the MORGAN package that is freely available at [http://www.stat.washington.edu/thompson/Genepi/MORGAN/Morgan.shtml.](http://www.stat.washington.edu/thompson/Genepi/MORGAN/Morgan.shtml)

To infer IVs in gl\_auto, we need to supply the required files in MORGAN format:

- (1) Pedigree file
- (2) Marker file: this is a composite file that contains the map positions of framework markers (in centiMorgans assuming the Haldane map function), allele frequencies of framework markers , and genotype data of framework markers
- (3) Parameter file used to run gl\_auto

Refer to the documentation of MORGAN for guidance on setting up these files and on running gl\_auto.

Example files used to infer IVs using gl\_auto are included under the "example/gl\_auto\_example" directory.

#### **Overview**

From running gl\_auto, we need to obtain 2 files:

- (a) Framework IVs file: GIGI-Pick uses this file, which contains IVs at framework positions
- (b) Pedigree file: see Case A for the format.

#### **Obtaining the files**

#### **(a) Framework IVs file**

In gl\_auto's parameter file, we must instruct gl\_auto to display the output as Meiosis Indicators instead of Founder Genome Labels. Please make sure we use the option

#### **output meiosis indicators**

instead of "output founder genome labels" in the control/parameter file of gl\_auto.

# **Other Information**

- **1.** The coverage metric does not differentiate between subjects who are and subjects who are not likely to carry a variant that affects the trait. Branches of a large pedigree that are thought to be uninteresting should be designated as unavailable for sequencing in order to focus attention on the pedigree components that may carry variants of interest to the trait. It can also be useful to manually select at least one subject with an unusual phenotype of interest to start with (e.g. a subject who is affected).
- **2.** A future topic is likely to add other metrics for subject selection.

# **Appendix A**

In versions prior to 1.06, GIGI-Pick only supported inheritance vectors from MORGAN gl\_auto version 3.1 or earlier. If you generated the inheritance vectors file using MORGAN gl\_auto version 3.1 or earlier, you must use the Pedigree-Meiosis file instead of the Pedigree file.

See: selectionExample/param.txt and selectionExample/ped52.pedMeio

#### **Pedigree-Meiosis file** (for versions prior to GIGI-Pick, ver. 1.06)

We need to create the pedigree-meiosis file from the console output of gl\_auto. It is very easy to make this file.

When we run gl\_auto, the program prints a huge amount of output to the console. This console output actually contains the content of the pedigree-meiosis file that we need to extract.

1. In order to extract this content, we first need to direct the console output to a file by using the ">" directive so we can subsequently extract the content from this file.

#### ie. **./gl\_auto gl\_auto\_parameter\_file > glauto\_console\_output.txt**

- 2. Then, we extract the pedigree-meiosis content from the console output to a new file. To simplify the creation of this file, use the Perl script "extractPedMeiosis.pl"
	- **Usage: perl extractPedMeiosis.pl glauto\_console\_output.txt FILENAME\_PED\_MEIO**
		- o We need to have Perl installed in linux.
		- o assuming glauto\_console\_output.txt is in the same directory as extractPedMeiosis.pl
	- Alternatively, this file can also be easily extracted by the user from the console output of gl\_auto. Refer to the example below, or the "selectionExample/ped52.pedMeio" file to see what this file looks like.

Creating the Pedigree-Meiosis file manually from the console output of gl\_auto.

Using a text editor, we open the console output.txt and fetch the line that begins with **"name name.pa name.ma Compnt pat.meio mat.meio"** We copy this line and table below. We paste this table to another file and save it. The file includes the header line and looks like this:

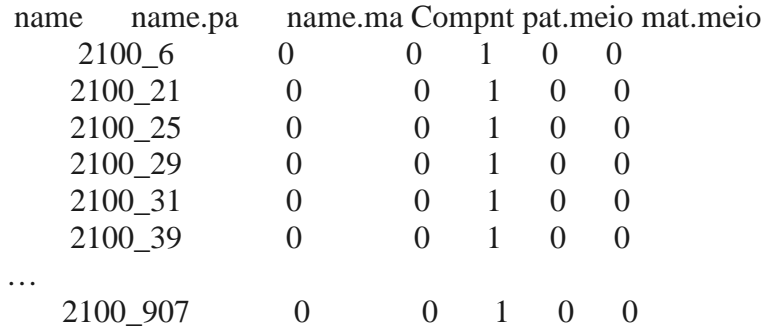

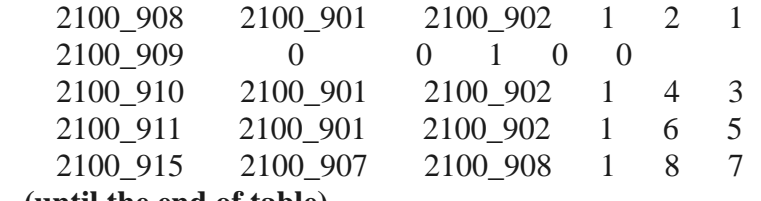

**...(until the end of table)**

### **ChangeLog**

The ChangeLog describes the recent changes to the program. It is located in the root directory of the uncompressed file.

### **License**

GIGI-Pick is a free software: you can redistribute it and/or modify it under the terms of the GNU Lesser General Public License as published by the Free Software Foundation, either version 3 of the License, or (at your option) any later version.

This program is distributed in the hope that it will be useful, but WITHOUT ANY WARRANTY; without even the implied warranty of MERCHANTABILITY or FITNESS FOR A PARTICULAR PURPOSE. See the GNU General Public License for more details.

There is NO WARRANTY for the program, to the extent permitted by applicable law. In no event unless required by applicable law will any GIGI-Pick copyright holder be liable to you for damages, including any general, special, incidental or consequential damages arising out of the use or inability to use the program (including but not limited to loss of data or data being rendered inaccurate or losses sustained by you or third parties or a failure of the program to operate with any other programs).

### **Acknowledgement**

We thank Elizabeth Thompson for providing valuable comments. This research was supported by funding from National Institutes of Health grants R37GM046255, P50AG05136, R01AG039700, R01MH094293, and R00AG040184.